# **Using Rhapsody 4.01 with WebLogic JMS for 10.3**

Michael.W.Czapski@gmail.com December 2011

# **Table of Contents**

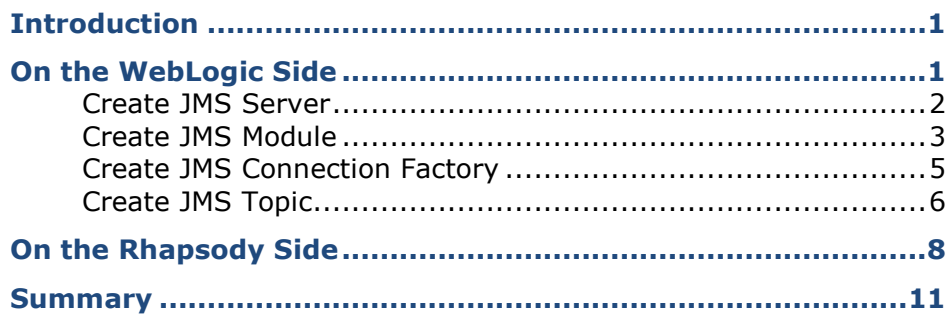

# <span id="page-0-0"></span>**Introduction**

I had an occasion, recently, to work on an integration project which required the Rhapsody 4.01-based integration solution to receive messages from a WebLogic-based JMS Topic. Product documentation and Internet searches did not offer assistance in terms of how the Rhapsody JMS Adapter needs to be configured to support this. While there are a number of articles which discuss the topic of configuring JMS Client to interact with WebLogic JMS Server, none of the solutions described in these articles worked for me. A degree of experimentation and creative adaptation resulted in a working configuration. This article discusses this solution for the benefit of these who will be faced with this problem and for my own benefit if I need to do this again in the future.

# <span id="page-0-1"></span>**On the WebLogic Side**

In the olden days one would need to collect a specific set of WebLogic JAR archives, needed to support JMS integration, and make them available to the client application. My article on configuring the QBrowser JMS Browser for interaction with WebLogic JMS, "Using QBrowser v2 with WebLogic JMS for 10.3", at [http://blogs.czapski.id.au/2011/05/using-qbrowser-v2-with-weblogic-j](http://blogs.czapski.id.au/2011/05/using-qbrowser-v2-with-weblogic-jms-for-10-3) [ms-for-10-3,](http://blogs.czapski.id.au/2011/05/using-qbrowser-v2-with-weblogic-jms-for-10-3) is an example of how this would have been done in the olden days. The method seems to have changed between then and now. The new method involves explicit creation of a client JAR, **wlfullclient.jar**, discussed amongst others in "Using the

WebLogic JarBuilder Tool", [http://docs.oracle.com/cd/E12840\\_01/wls/docs103/client/jarbuilder.html.](http://docs.oracle.com/cd/E12840_01/wls/docs103/client/jarbuilder.html)

To summarise:

On WebLogic host, change directory to the WebLogic Server's server/lib directory.

```
cd $WL_HOME/server/lib # or cd %WL_HOME%¥server¥lib or some such
Use the following command to create wlfullclient.jar in the server/lib directory:
```
java -jar wljarbuilder.jar

Copy the resulting **wlfullclient.jar** to the client application development area and bundle it with the client application, however these need be done for a particular client application. Add the wlfullclient.jar to the client application's classpath, however that needs be done for the particular client application. *(Notes on how to do this for the Rhapsody JMS Adapter are provided later in this document).*

The above gives you the Java Archive containing all Java classes necessary to support JMS interaction between the client application and the WebLogic Server JMS.

To make the discussion more concrete, let's assume that we have a JMS Topic Connection Factory, with a JNDI reference of "jms/MyTopicCF" and a JMS topic with a JNDI reference of "jms/MyTopic".

The following steps walk through the process of creating these objects using the WebLogic Admin Console.

□ Log into the WebLogic Admin Console, http://{WLJMSHost}:{WLJMSPort}

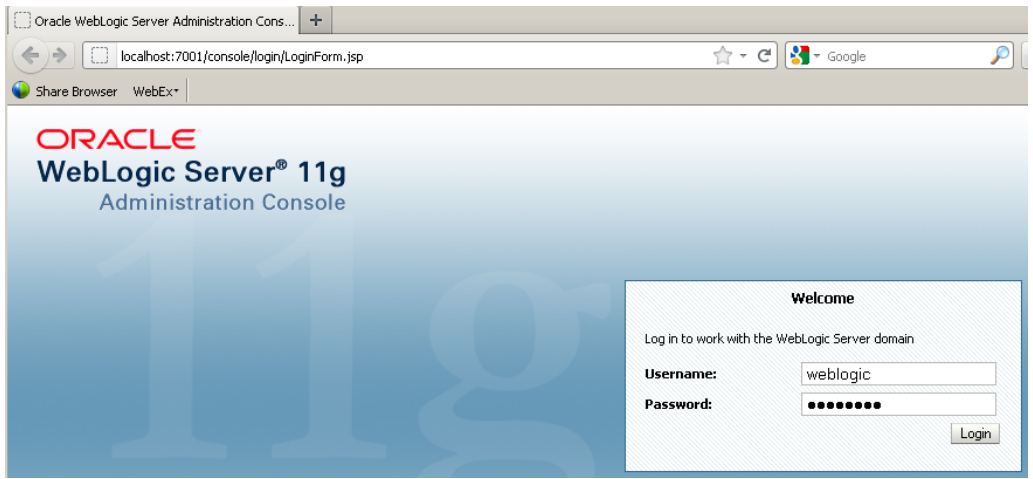

#### <span id="page-1-0"></span>**Create JMS Server**

 $\Box$  Navigate the hierarchy "Services" $\rightarrow$ "Messaging" and click the "JMS Server" node

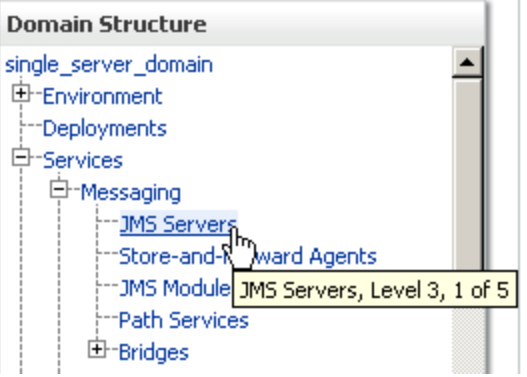

 $\Box$  Click "New" (This is not really necessary if there is an existing JMS Server which can be used. I don't know what your environment looks like so I am assuming you don't have a convenient JSM Serve to use)

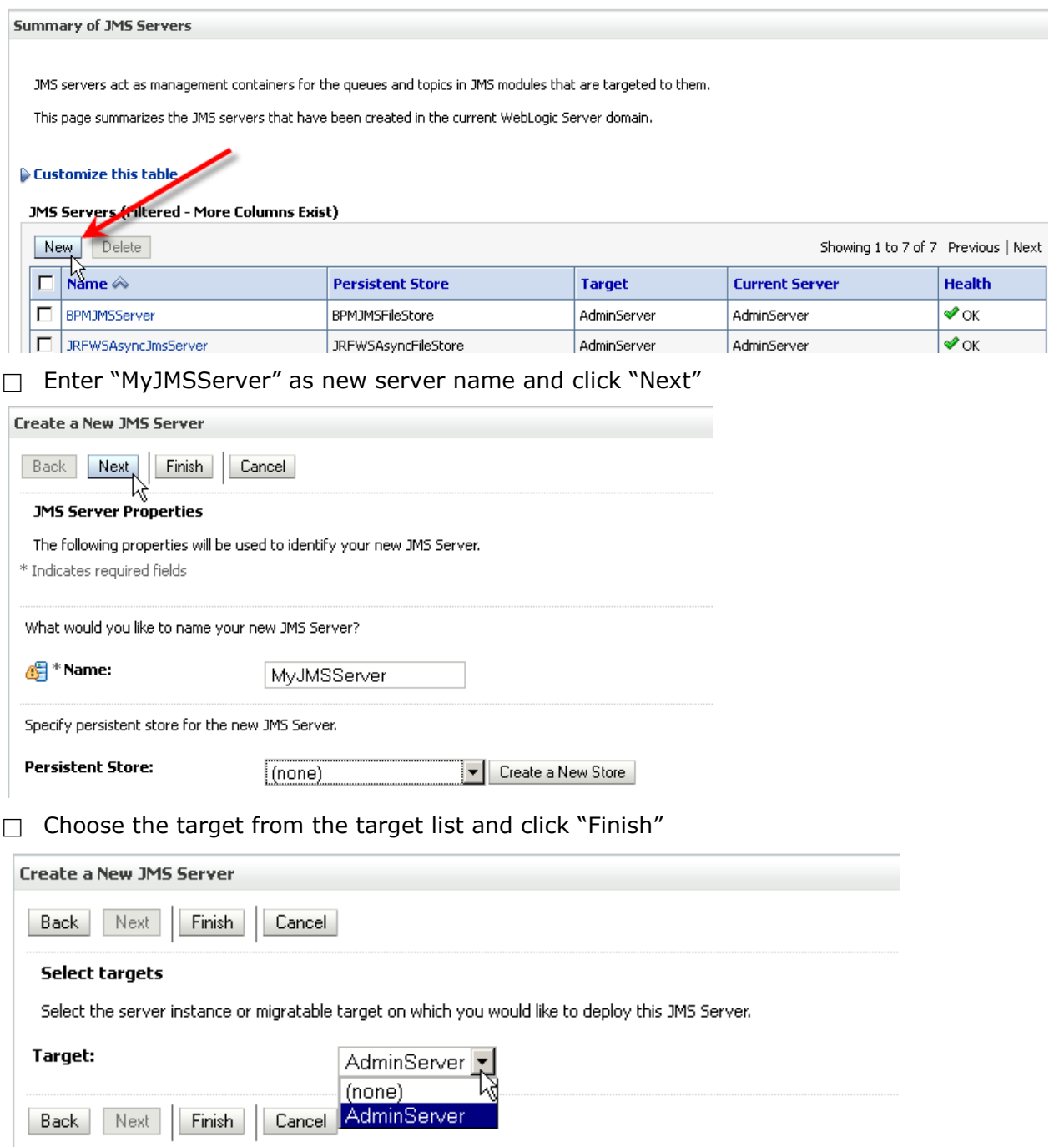

### <span id="page-2-0"></span>**Create JMS Module**

 $\Box$  Navigate the hierarchy "Services" $\rightarrow$ "Messaging" and click the "JMS Modules" node

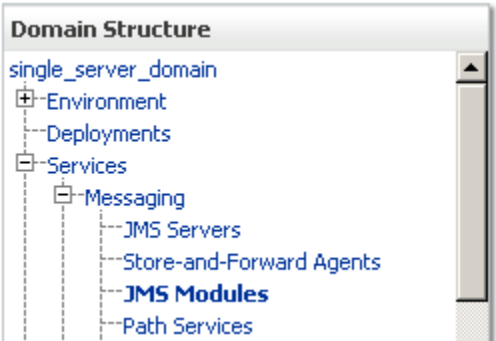

□ Click "New" (strictly speaking creation of a JMS Module may not be necessary if you have one, for example the "SOAJMSModule" created by the installation of the SOA Suite. I don't know what your environment has so I have to assume that it does not have a JMS Module which can be used)

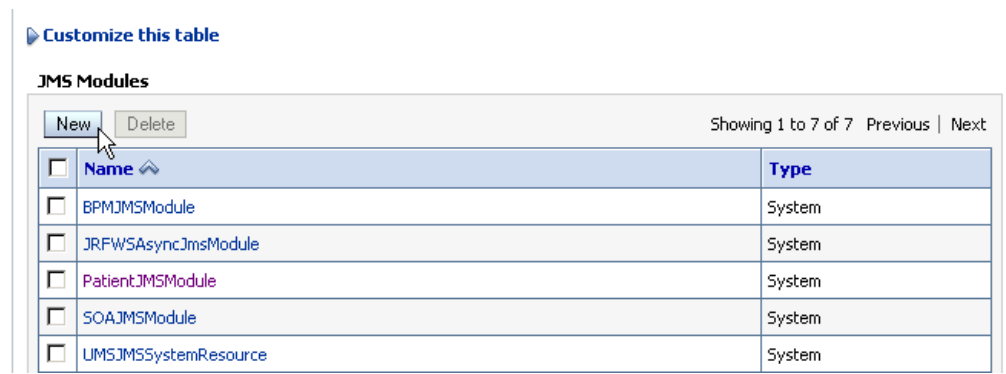

□ Name the module "MyJMSModule" and click "Next"

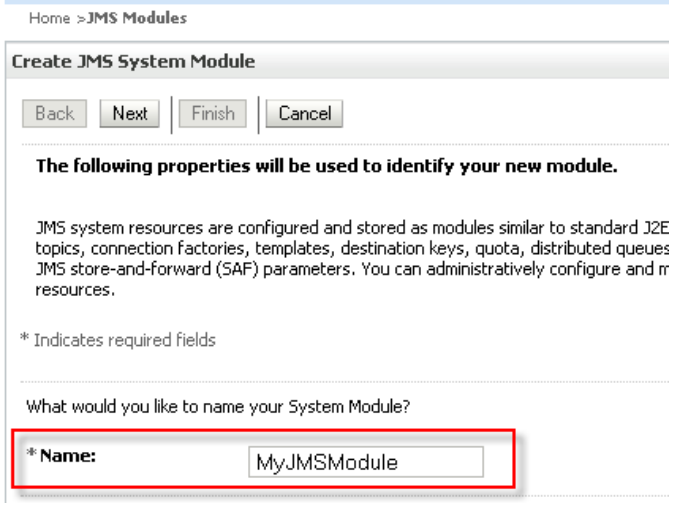

□ Check the "AdminServer" target and click "Next"

Home >JMS Modules Create JMS System Module Back | Next | Finish | Cancel The following properties will be used to target your new JMS system module. Use this page to select the server or cluster on which you would like to deploy this JMS system m targets later if you wish Targets: **Server ☑** AdminServer  $\Box$  Click "Finish" accepting the default configuration

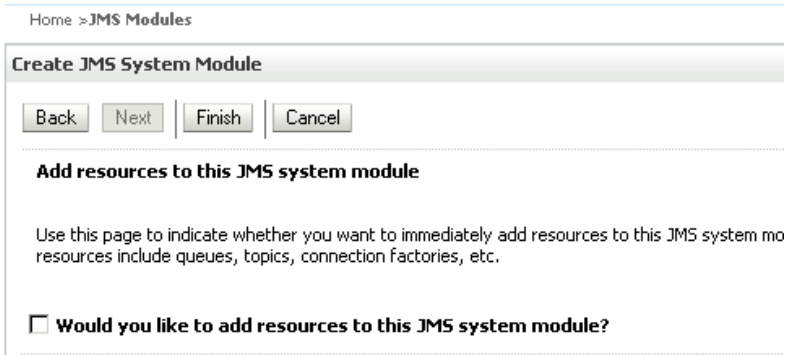

#### <span id="page-4-0"></span>**Create JMS Connection Factory**

Click the link "MyJMSModule"

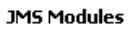

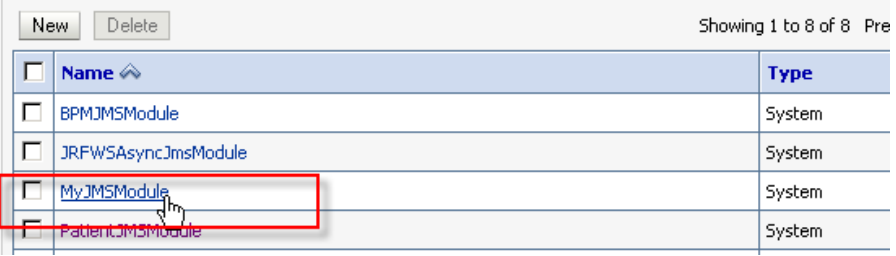

#### $\Box$  Click "New"

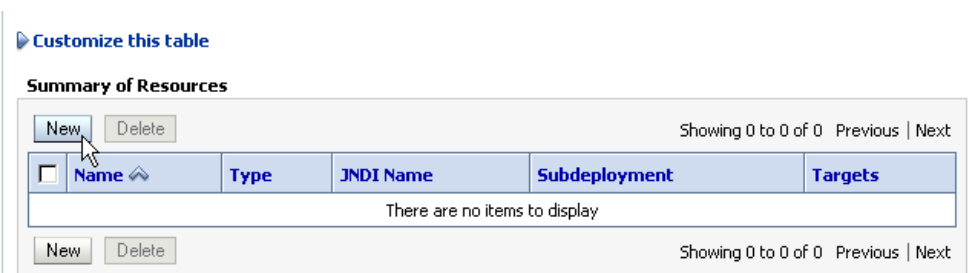

### □ Select the "Connection Factory" radio button and click "Next"

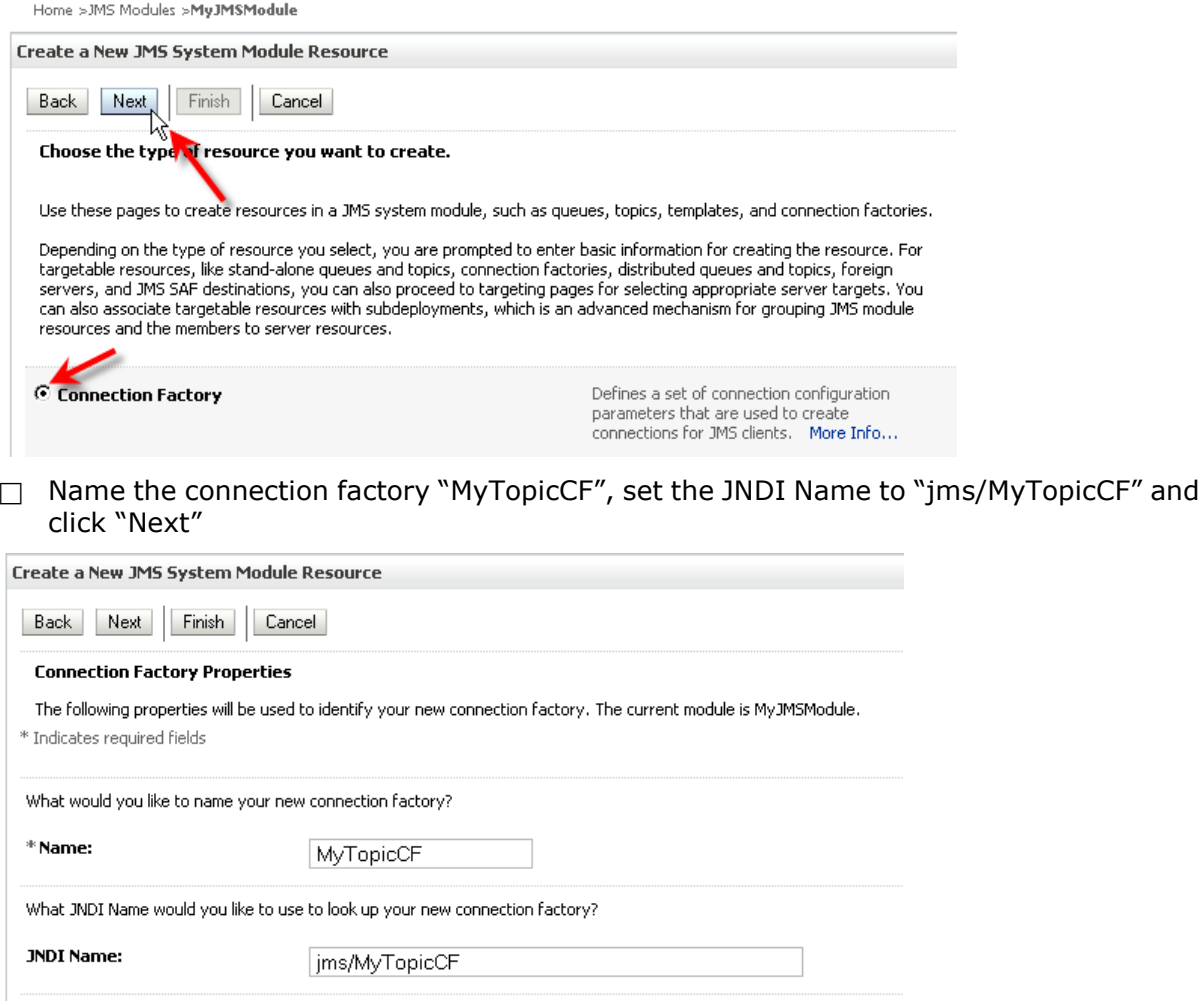

□ Accept default target by clicking "Finish"

### <span id="page-5-0"></span>**Create JMS Topic**

Click the link "MyJMSModule"

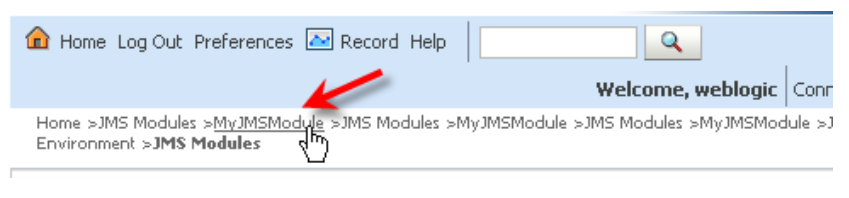

□ Click "New"

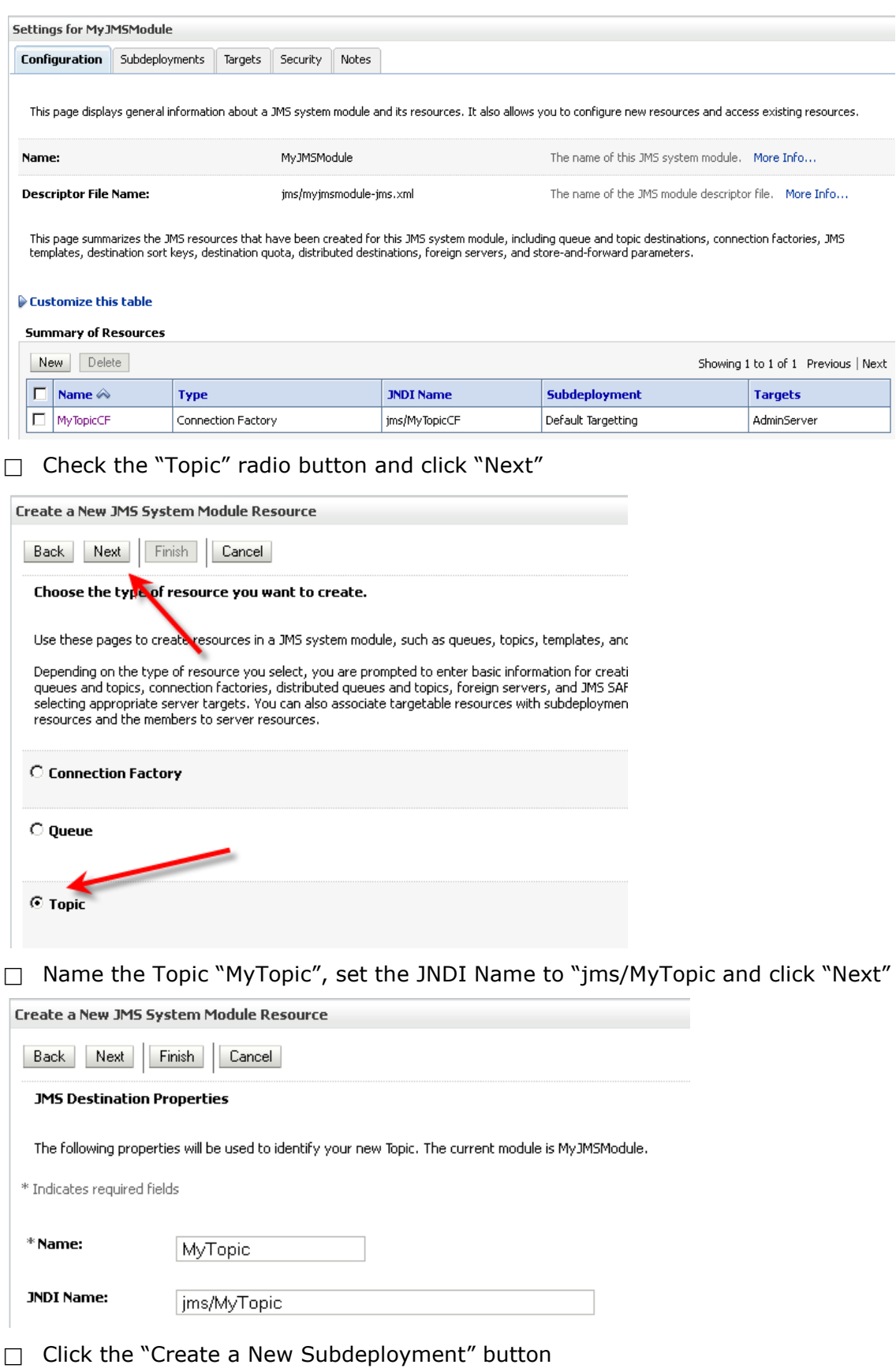

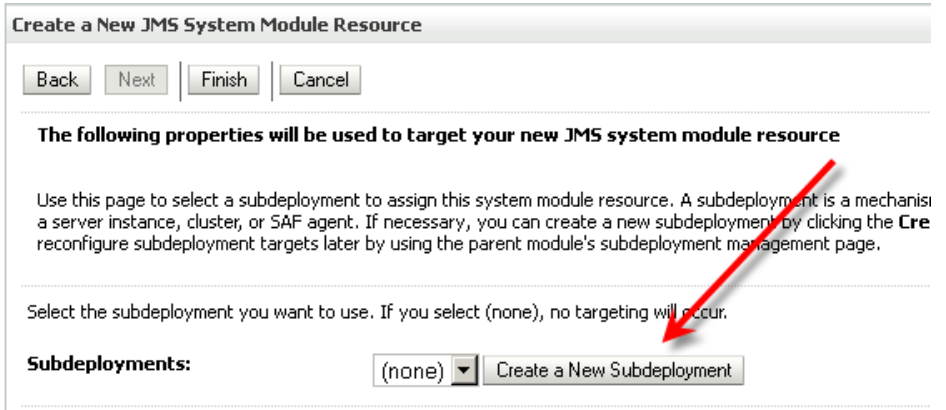

#### Enter "MyTopicSubdeployment" as subdeployment name and click "OK"

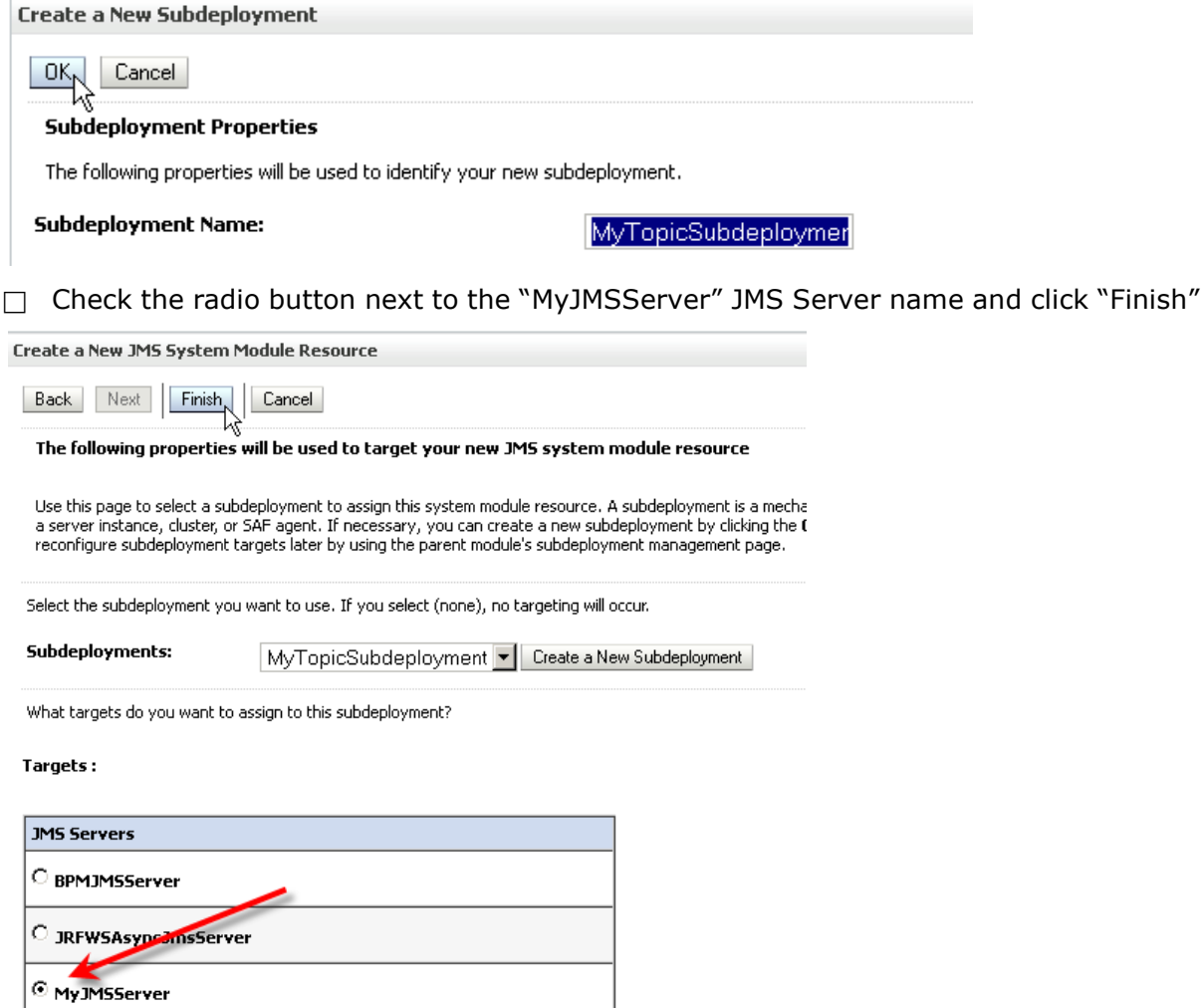

 $\Box$  Inspect the list of objects under our JMS Module then close the web browser – we are done here

### <span id="page-7-0"></span>**On the Rhapsody Side**

If the JMS Client Application which needs to communicate with the WebLogic JMS is the Rhapsody 4.01

then its JMS Adapter must be correctly configured to support this communication, including making the wlfullclient.jar available to the JMS Adapter. The following discuss the process.

Unlike what is shown in a number of articles which deal with configuring a JMS Client for integration with the WebLogic JMS, the protocol to use is not the "t3" protocol, but the "iiop" protocol. This is what works for Rhapsody. In summary, here are the key configuration options for Rhapsody 4.01 and their settings. Some settings, like the WebLogic JMS Host and JMS Destination name and type, will vary.

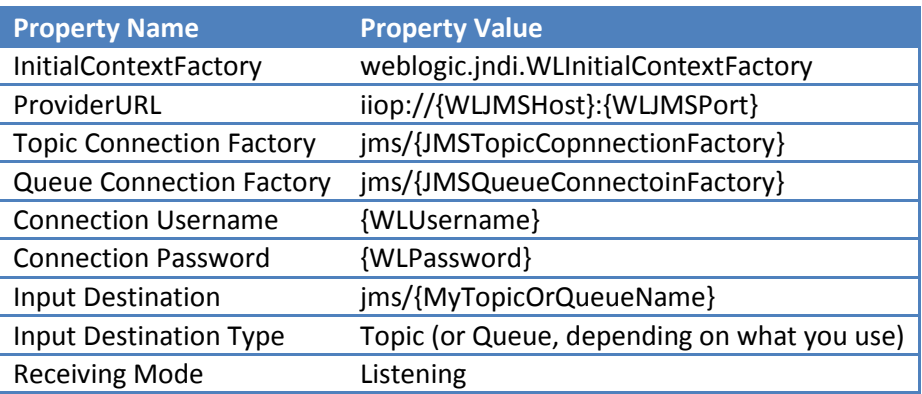

In the table above values in {}, including {} themselves, must be replaced with the actual names from your configuration. For example, as shown in the picture below, my {WLJMSHost} would be replaced with localhost or some more appropriate host name or IP Address. My {WLJMSPort} would be replaced with 7001.

Rhapsody JMS Adapter configuration panel has an annoying idiosyncrasy where one must specify a Queue Connection Factory even if one uses a JMS topic. This does not have to be a Queue Connection Factory, as long as it is a connection factory. Without this the configuration cannot be saved.

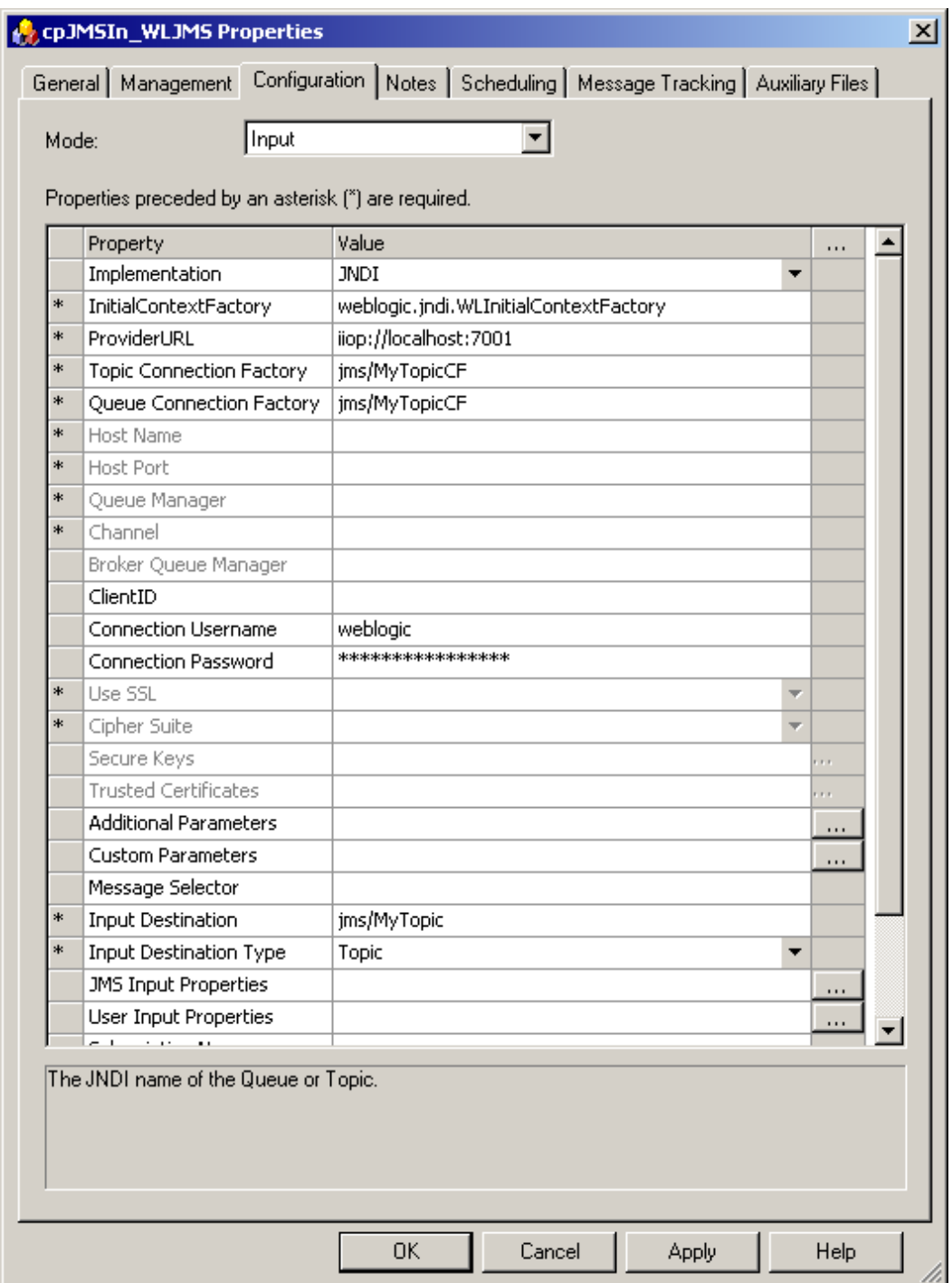

The creation of a wlfullclient.jar results in a JAR which if around 58Mb in size. The Communication Point wizard seems unable to deal with a JAR this size, when adding it through the "Auxiliary Files" tab. To get around this issue, copy the wlfullclient.jar renaming the copy and the original so that you have two JARs – wlfullclient\_p1of2.jar and wlfullclient\_p2of2.jar. From the former delete the "weblogic" hierarchy, using 7-zip or some other archiver which can cope with JAR archives. From the later delete everything \_except\_ the "weblogic" hierarch. Add both archives to Auxiliary Files for the JMS Communication Point.

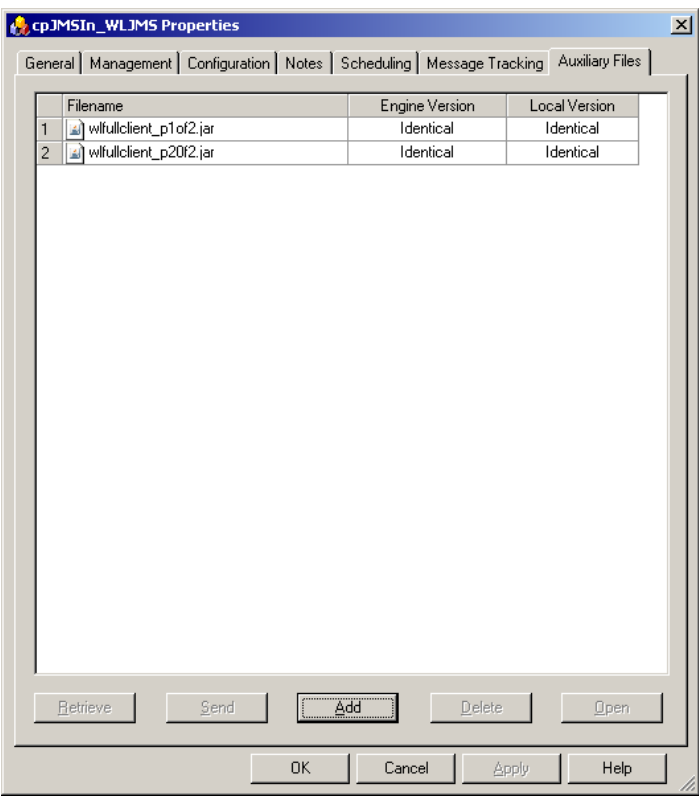

Now create a route with whatever additional communication points you might need and start the lot. Expect, if all is configured correctly, to receive messages from the topic hosted by the WebLogic JMS.

For the JMS objects, whose creation on the WebLogic Server side was discussed earlier, the settings would be:

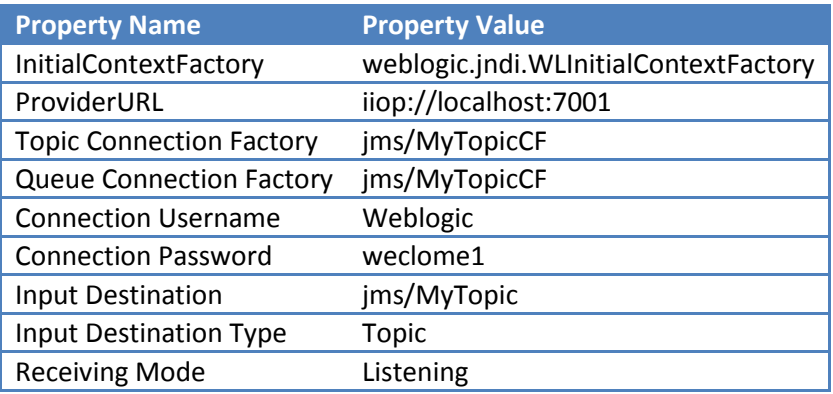

# <span id="page-10-0"></span>**Summary**

In this article I walked through the process of setting up JMS Topic and its dependencies on WebLogic 10.3 platform and configuring Rhapsody 4.01 JMS Communication Point to receive messages from the JMS Topic hosted by the WebLogic 10.3 Server. Perhaps this will save you the time I spent figuring out how to do this.